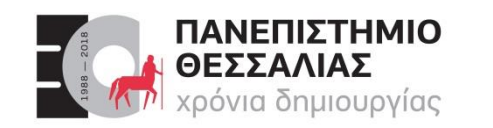

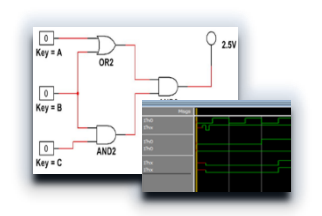

## ECE119 – Ψηφιακή Σχεδίαση

Διδάσκοντες Εργαστηρίου: Δ. Καραμπερόπουλος

Δ. Γαρυφάλλου

Lab 3: Verilog (Μέρος 2)

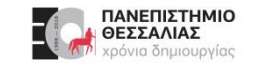

#### **Η Γλώσσα Verilog (Μέρος 2)**

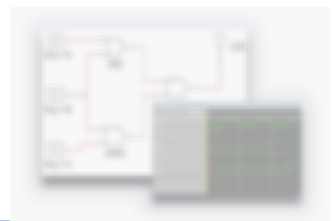

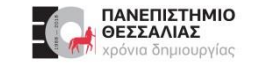

#### **Η Γλώσσα Verilog**

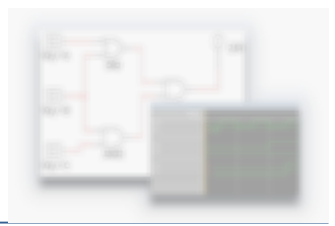

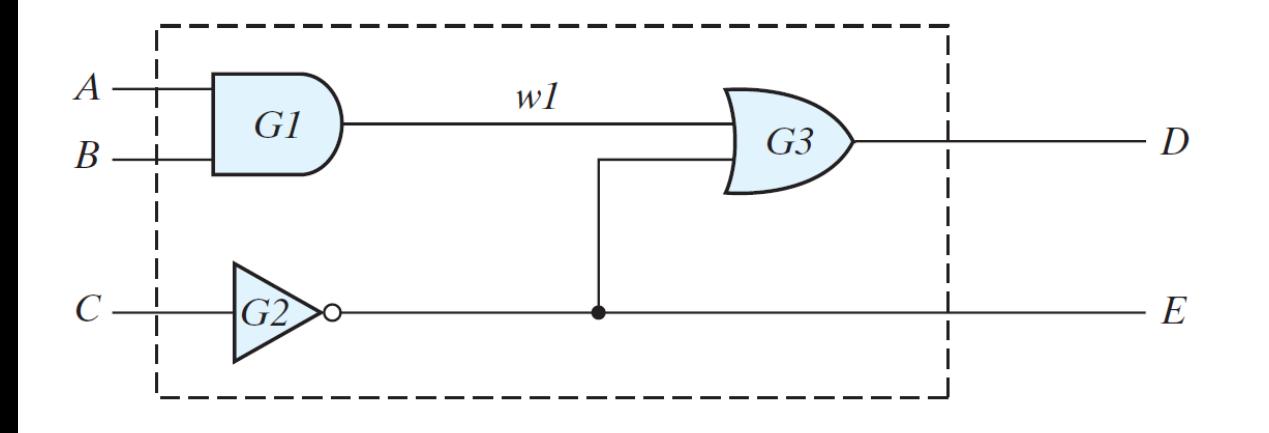

module Simple\_Circuit (A, B, C, D, E); output  $D, E;$ A, B, C; input wire  $W1$ ; G1 (w1, A, B); // Optional gate instance name and  $G2 (E, C);$ not G3 (D, w1, E); or endmodule

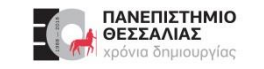

#### **Καθυστερήσεις διάδοσης πυλών**

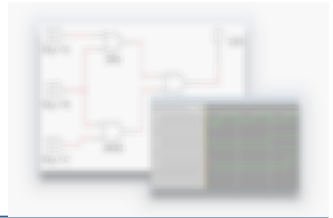

- Όλα τα φυσικά κυκλώματα εμφανίζουν **καθυστέρηση διάδοσης** σημάτων (propagation delay)  $\blacktriangleright$
- Στη Verilog η καθυστέρηση διάδοσης μιας πύλης δίνεται σε χρονικές μονάδες (time units) και δηλώνεται με το #
- Οι τιμές των χρονικών καθυστερήσεων στη Verilog είναι αδιάστατες.  $\blacktriangleright$
- Η απόδοση φυσικής τιμής σε μία τέτοια μονάδα χρόνου γίνεται με την οδηγία (directive)  $\blacktriangleright$ **'timescale** πριν την δήλωση του module.
- Π.χ. **'timescale 1ns/100ps** (μονάδα μέτρησης / ακρίβεια)  $\blacktriangleright$
- Αν δεν καθοριστεί τότε default = 1ns $\blacktriangleright$

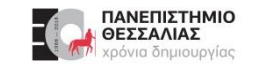

#### **Καθυστερήσεις διάδοσης πυλών**

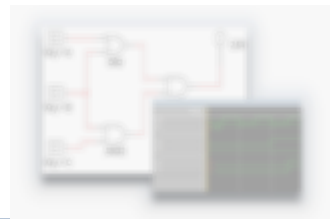

Αν οι πύλες **and**, **or** και **not** έχουν καθυστέρηση διάδοσης **30ns**, **20ns** και **10ns** αντίστοιχα τότε:  $\blacktriangleright$ 

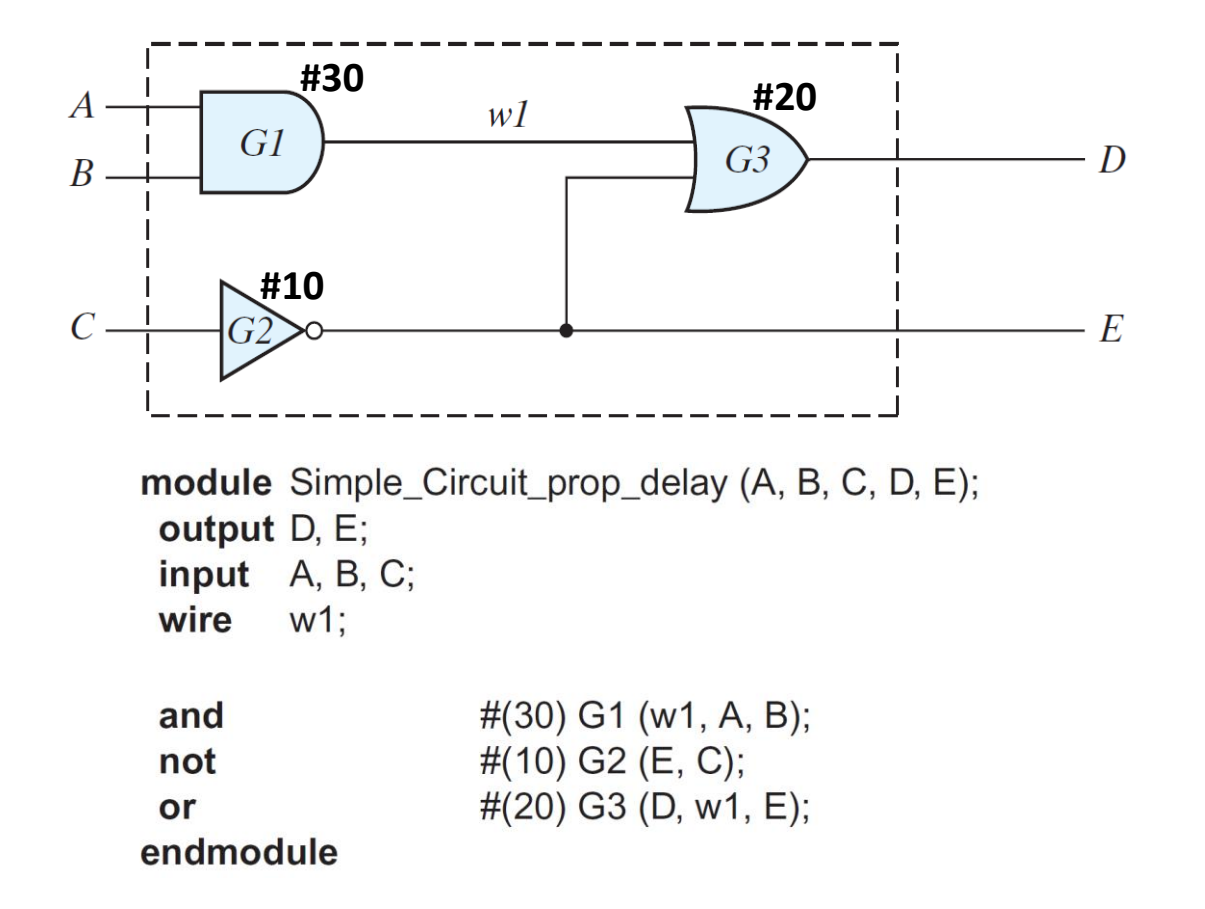

**Output of Gates after Delay** 

|         | <b>Time Units</b><br>(ns) | <b>Input</b> | <b>Output</b>                          |                   |
|---------|---------------------------|--------------|----------------------------------------|-------------------|
|         |                           | <b>ABC</b>   | E w1 D                                 |                   |
| Initial |                           | 000          | $\left( \right)$<br>$\overline{1}$     | Αρχ. Κατ. ΑΒC=000 |
| Change  |                           | 111          | $\Omega$<br>$\vert$ 1                  | ABC=111           |
|         | 10                        | 1 1 1        | $\overline{1}$<br>$\Omega$<br>$\theta$ |                   |
|         | 20                        | 111          | $\mathbf 1$                            |                   |
|         | 30                        | 111          | $\ddot{.}1\ddot{.}0$                   |                   |
|         | 40                        | 111          | U                                      | 20ns              |
|         | 50                        | 111          |                                        | Τελ. Κατ. ΑΒC=111 |

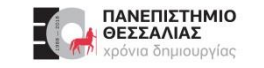

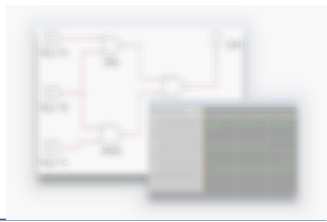

Εμφάνιση στην έξοδο του κυκλώματος (D) ένας παρασιτικός αρνητικός σπινθήρας (spike)  $\blacktriangleright$ 

**Output of Gates after Delay** 

|         | <b>Time Units</b> | <b>Input</b> | <b>Output</b>                         |                                                                 |                                 |
|---------|-------------------|--------------|---------------------------------------|-----------------------------------------------------------------|---------------------------------|
|         | (ns)              | <b>ABC</b>   | E w1 D                                |                                                                 |                                 |
| Initial |                   | 000          | $\mathbf{O}$                          |                                                                 | Αρχική κατάσταση για<br>ABC=000 |
| Change  |                   | 111          | $\Omega$<br>$\Box$                    |                                                                 |                                 |
|         | 10                | 111          | $\Omega$<br>0 <sub>1</sub>            |                                                                 |                                 |
|         | 20                | 111          | $\left( \right)$<br>$\mathbf{\Omega}$ |                                                                 |                                 |
|         | 30                | 111          | $\overline{0}$<br>1:0:                | $\mathbb{Z}^{\mathbb{Z}^{\mathbb{Z}^{\mathbb{Z}^{\mathbb{Z}}}}$ | Ανεπιθύμητος σπινθήρας          |
|         | 40                | 111          | $\left( \right)$<br>$\pm 0$ :         |                                                                 |                                 |
|         | 50                |              |                                       |                                                                 | Τελική κατάσταση για<br>ABC=111 |

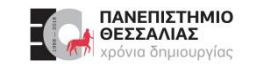

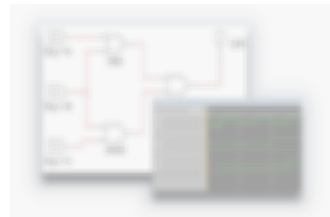

- Μια ρουτίνα κώδικα HDL, ειδικά δημιουργημένη για την παραγωγή εισόδων κατάλληλων για  $\blacktriangleright$ την προσομοίωση ενός κυκλώματος
- Στην απλούστερη μορφή της  $\blacktriangleright$ περιέχει μια **γεννήτρια σήματος** και ένα **στιγμιότυπο του μοντέλου**, του οποίου η λειτουργία πρέπει να επαληθευτεί.

```
// Test bench for Simple_Circuit_prop_delay
module t_Simple_Circuit_prop_delay;
       D, E;
 wire
        A, B, C;
 reg
Simple_Circuit_prop_delay M1 (A, B, C, D, E); // Instance name required
initial
 begin
  A = 1'b0; B = 1'b0; C = 1'b0;
  #100 A = 1'b1; B = 1'b1; C = 1'b1;
 end
 initial #200 $finish;
```
endmodule

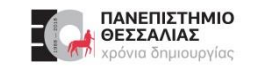

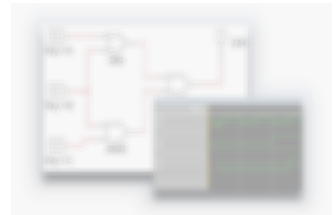

- Δεν έχει θύρες εισόδου εξόδου, επειδή δεν αλληλεπιδρά με το (κυκλωματικό) περιβάλλον της.  $\blacktriangleright$
- **reg**: Οι είσοδοι του κυκλώματος  $\blacktriangleright$
- **wire**: Οι έξοδοι του κυκλώματος  $\blacktriangleright$
- Χρησιμοποιούμε ένα **στιγμιότυπο της υπομονάδας** που θέλουμε να ελέγξουμε.
- **initial**: ένα μπλοκ εντολών που οριοθετούνται μεταξύ των δεσμευμένων λέξεων **begin** και **end**.  $\blacktriangleright$ 
	- Εκτελείται μια φορά, στην εκκίνηση της προσομοίωσης.
	- Οι εντολές αυτές εκτελούνται **σειριακά** από τον προσομοιωτή από πάνω προς τα κάτω.
	- Δημιουργούν τις **δοκιμαστικές εισόδους** του υπό σχεδίαση κυκλώματος.
- Μια δεύτερη initial χρησιμοποιεί την λειτουργία συστήματος (system task) **\$finish** για να ορίσει  $\blacktriangleright$ τον τερματισμό της προσομοίωσης.

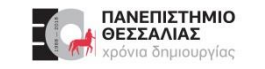

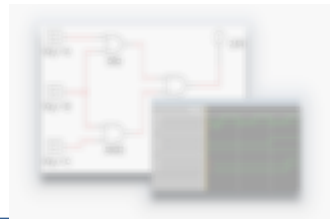

Το διάγραμμα χρονισμού των κυματομορφών, όπως προκύπτει από την προσομοίωση:  $\blacktriangleright$ 

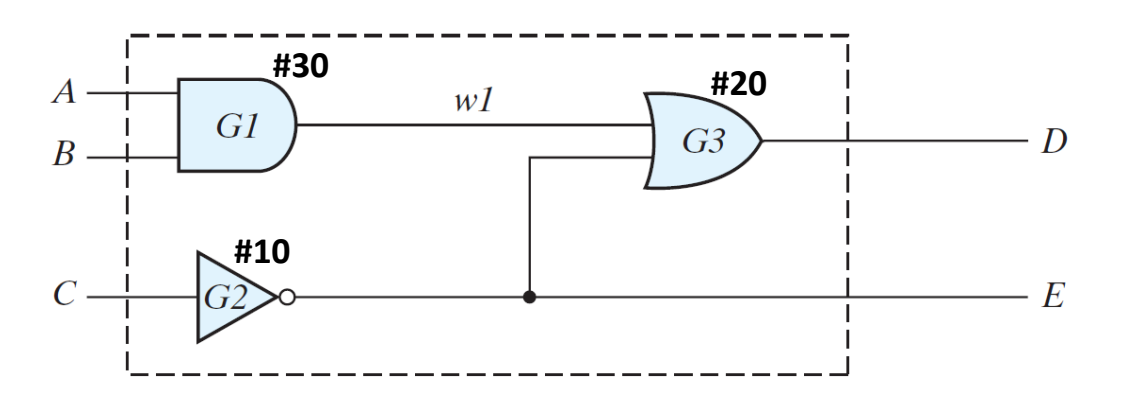

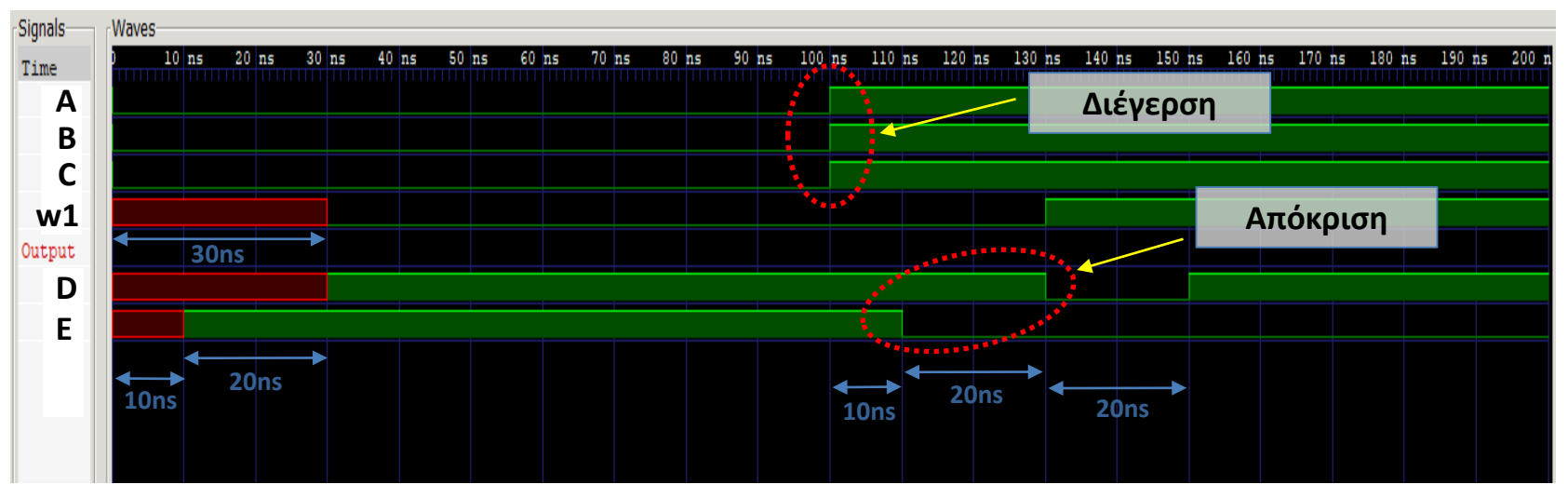

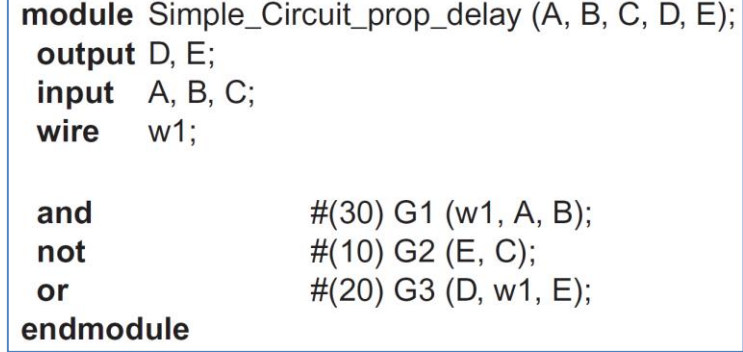

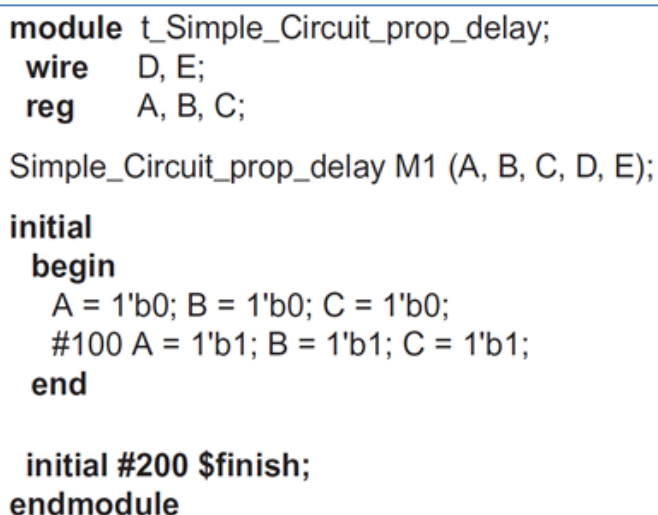

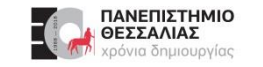

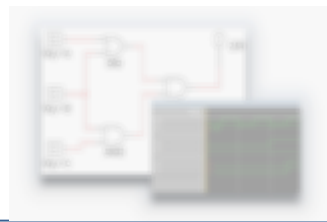

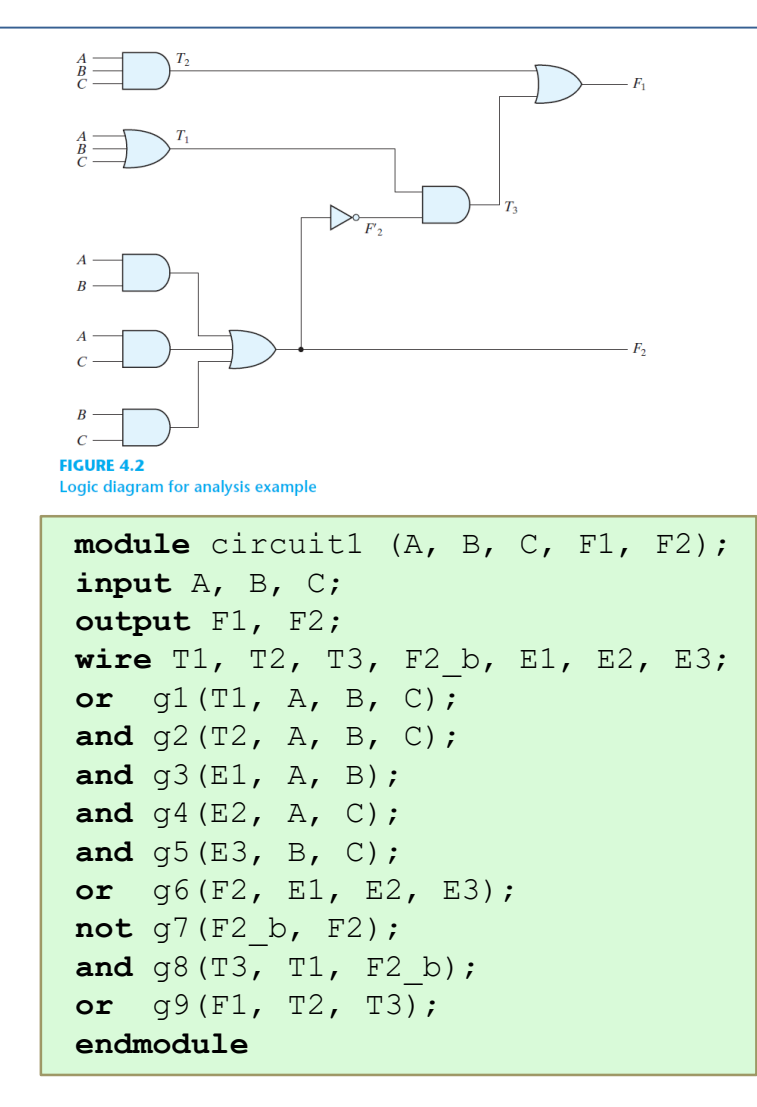

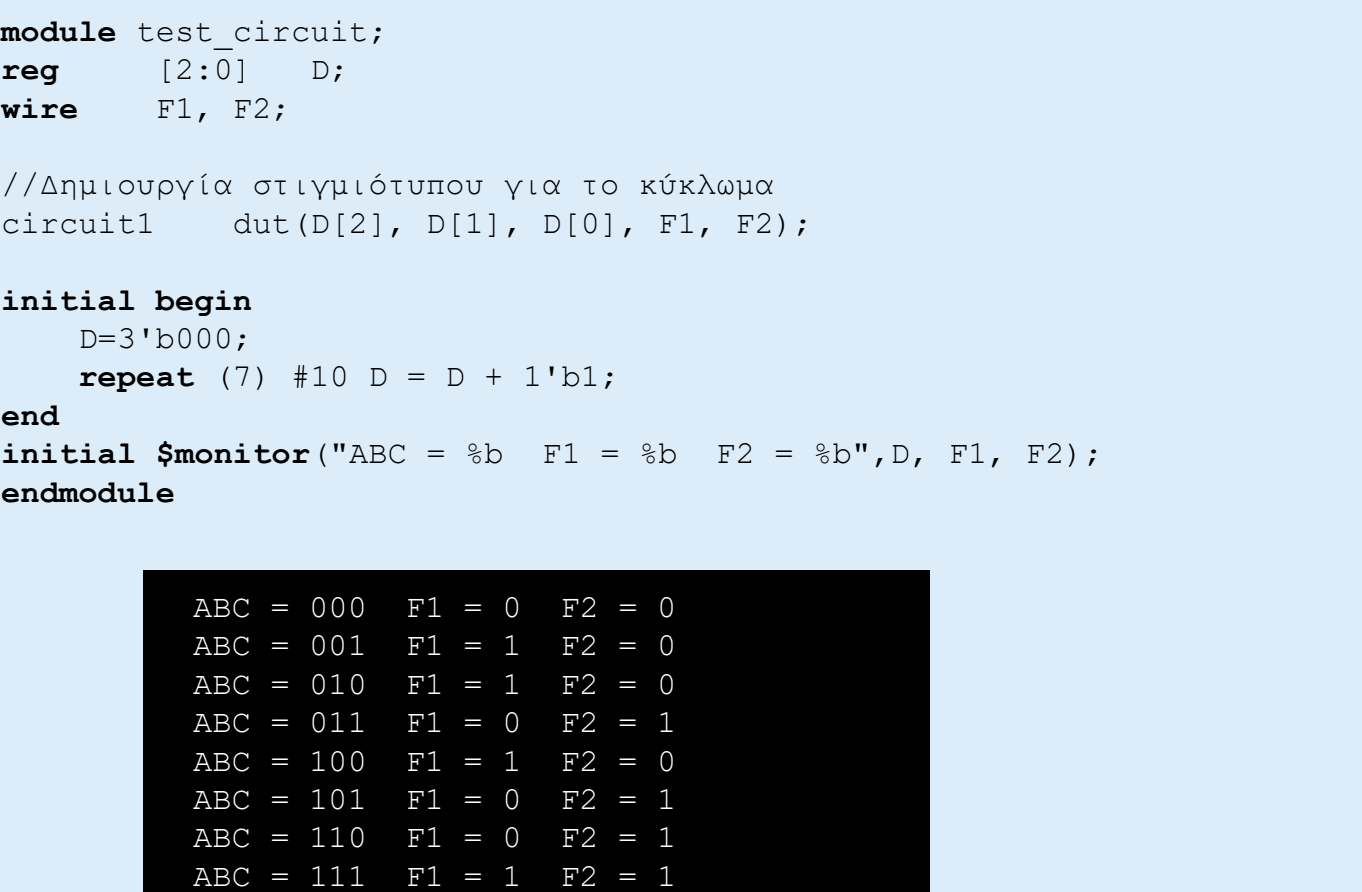

Execution finished with exit code 0

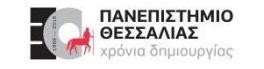

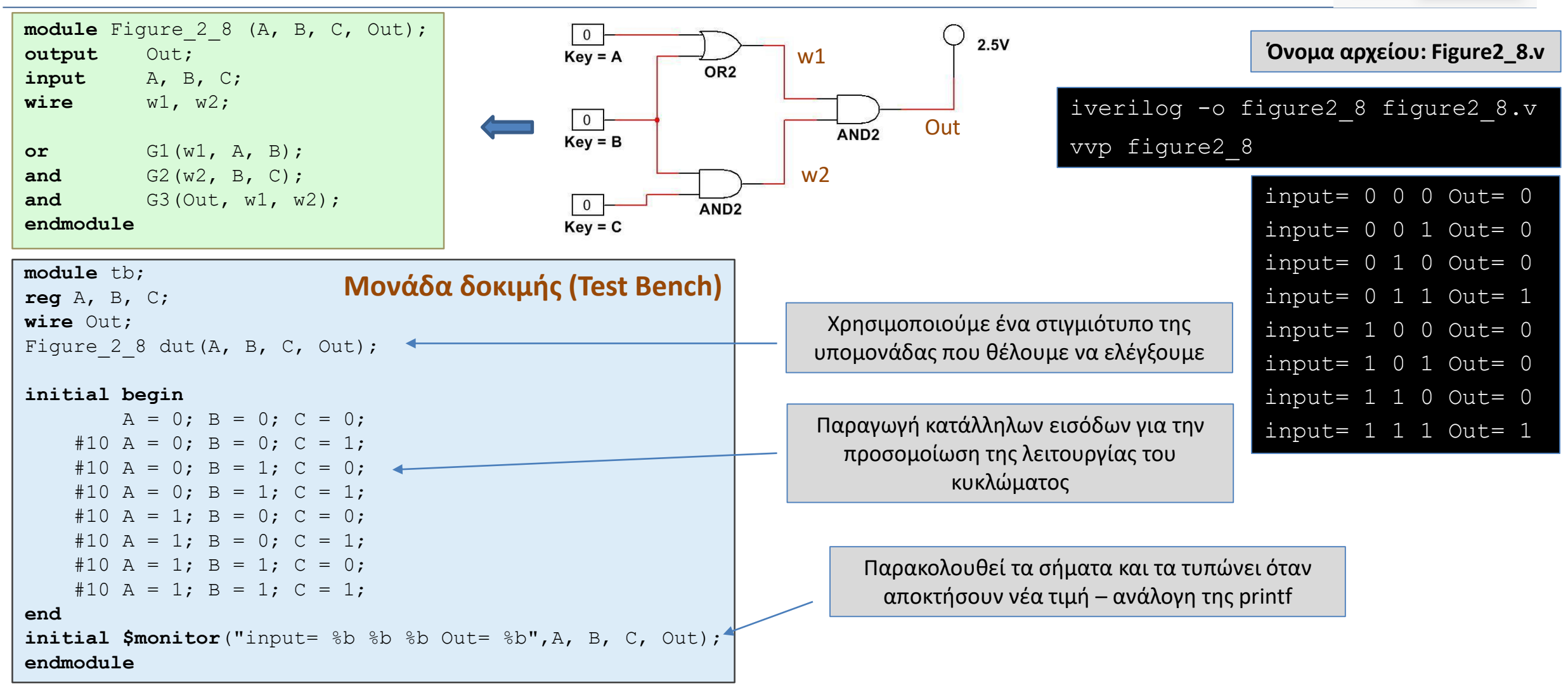

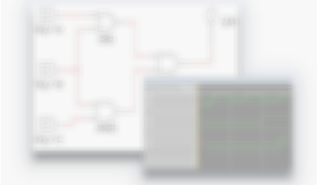

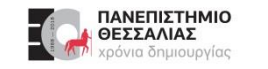

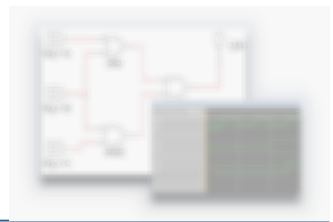

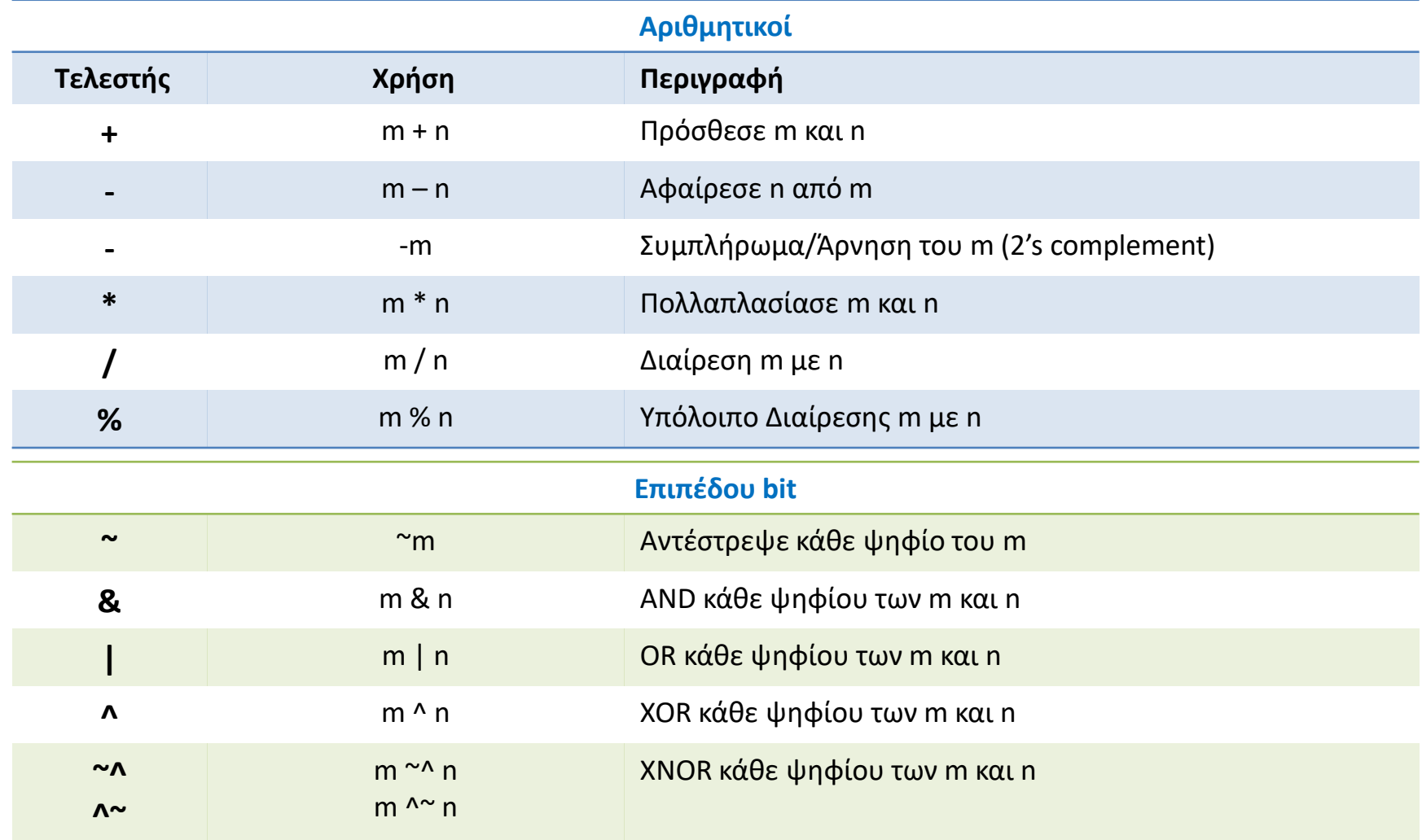

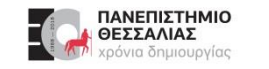

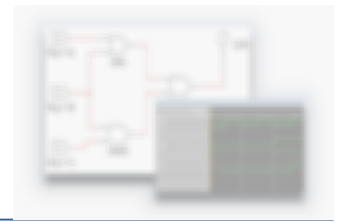

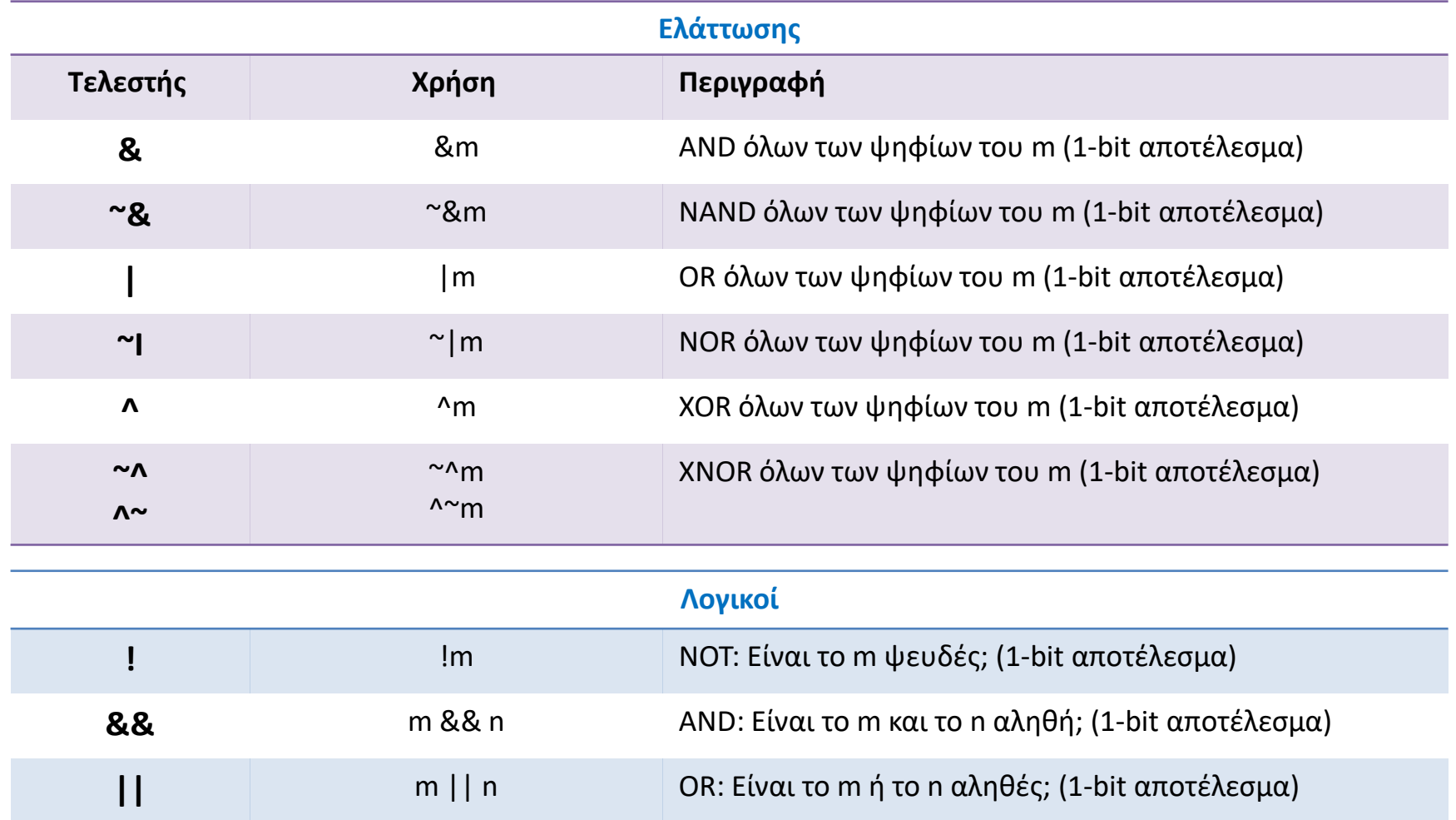

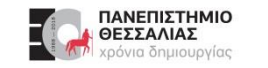

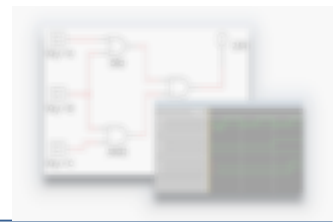

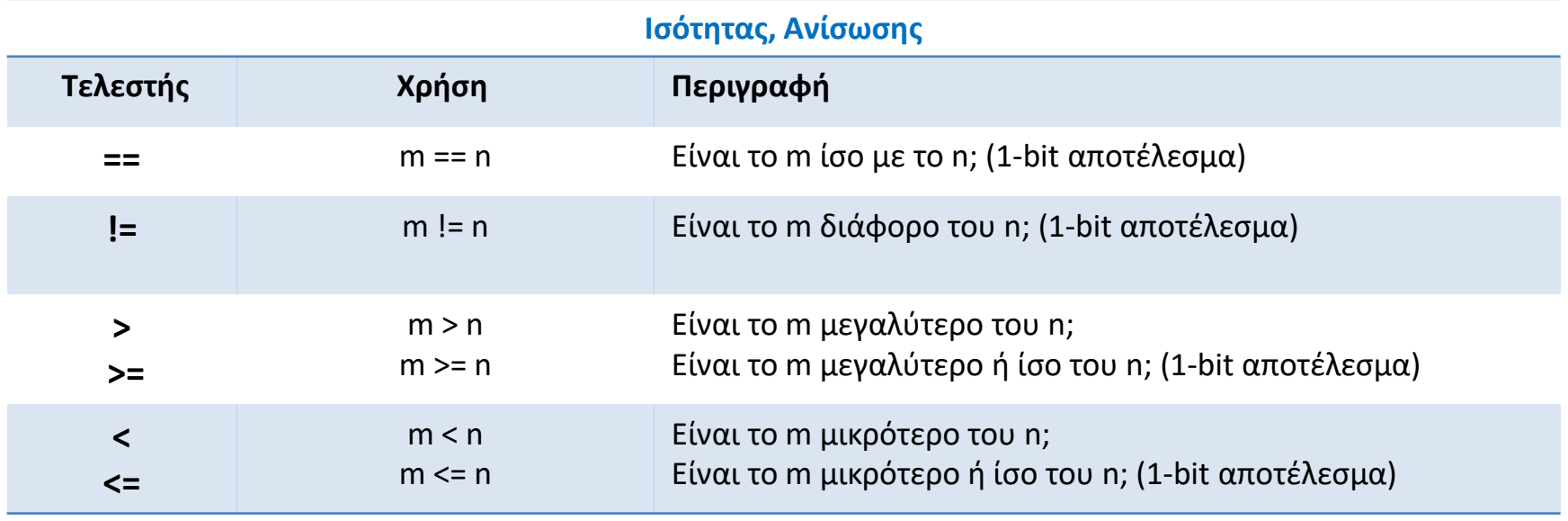

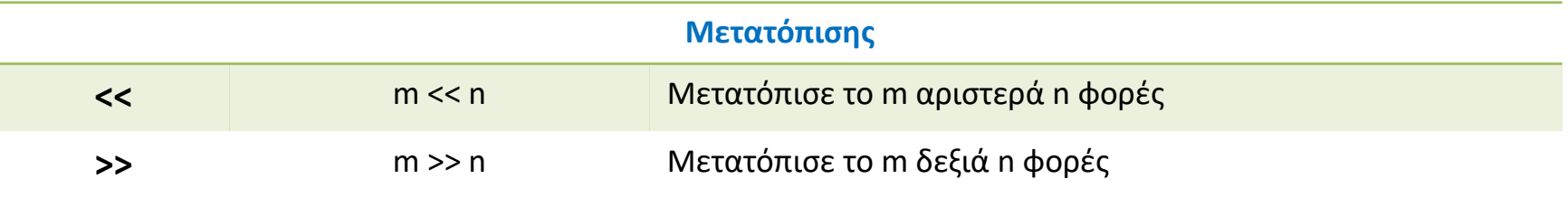

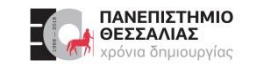

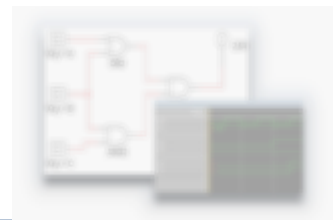

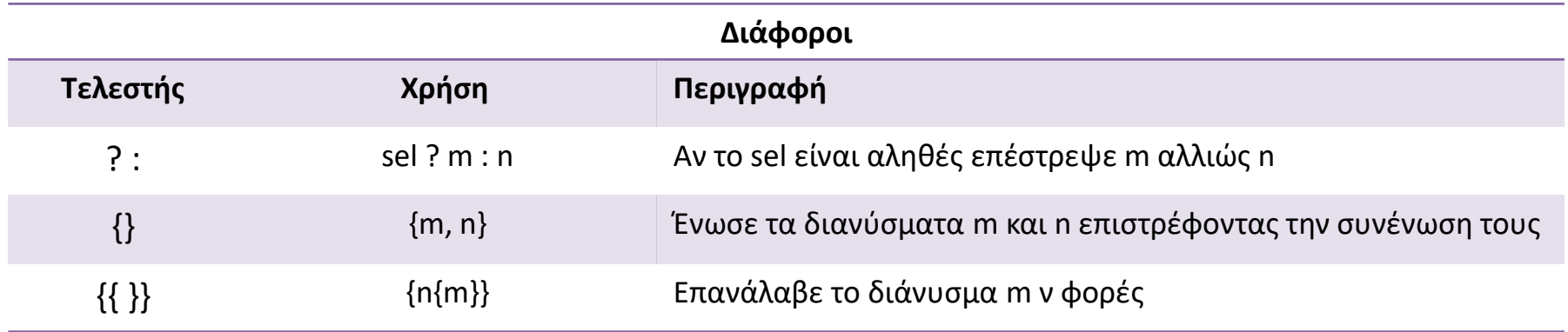

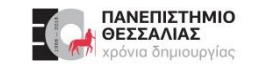

#### **Εκφράσεις Boole**

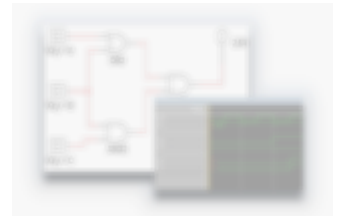

- Οι εξισώσεις Boole που περιγράφουν **συνδυαστική λογική** γράφονται με μία εντολή διαρκούς  $\blacktriangleright$ ανάθεσης, την **assign**.
	- $\blacktriangleright$ π.χ. **assign D** = (A && B) || (!C);
	- Ο προσομοιωτής εντοπίζει τις χρονικές στιγμές αλλαγής τιμής μίας ή περισσοτέρων εισόδων (Α, Β, C) και κάθε  $\blacktriangleright$ φορά που συμβαίνει αυτό, ενημερώνει την τιμή της D.
- Προσδιορίζει μία **μόνιμη σχέση** μεταξύ των μεταβλητών (Α, Β, C) και της ανατιθέμενης τιμής (D).  $\blacktriangleright$
- Θεωρούμε ότι έχει ένα ισοδύναμο λογικό κύκλωμα σε επίπεδο πυλών. Αυτό ονομάζεται  $\blacktriangleright$ **υποκρυπτόμενη συνδυαστική λογική** (implicit combinatorial logic).

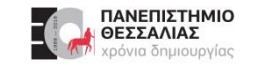

#### **Εκφράσεις Boole**

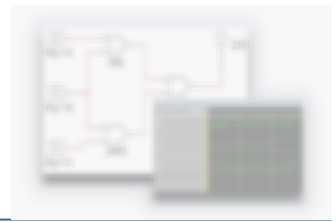

Παράδειγμα:

Αν έχουμε να περιγράψουμε ένα κύκλωμα που ορίζεται από τις δύο εκφράσεις Boole.

 $E = A + BC + B'D$ **F = B'C + BC'D'**

```
// Verilog model: Circuit with Boolean expressions
module Circuit_Boolean_CA (E, F, A, B, C, D);
 output
         E, Finput A, B, C, D;assign E = A || (B & 8 & C) || ((B) & 8 & D);assign F = ((!B) 88 C) || (B 88 (!C) 88 (!D));endmodule
```
#### **Μονάδες και Εμφανίσεις (Instances)**

Η διαδικασία που επικαλούμαστε μια μονάδα και την τοποθετούμε στο κύκλωμα ονομάζεται  $\blacktriangleright$ **εμφάνιση (instantiation)**

**Storage Cell** 

#### $\blacktriangleright$ **Primitive NAND**

```
module nand(out, a, b,);
input a, b;
output out;
assign out = \sim (a & b);
endmodule
```
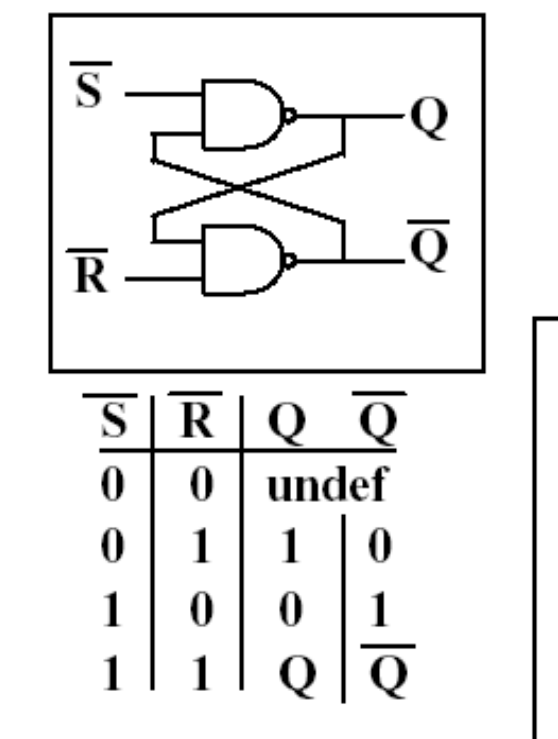

#### $\blacktriangleright$ **2 Instances of NAND**

module SRLATCH(Q, Qbar, Sbar, Rbar); input Sbar, Rbar; output Q, Qbar;

// Instantiate lower-level modules  $nand n1(Q, Sbar, Qbar)$ ; nand  $n2$  (Qbar, Rbar, Q);

endmodule

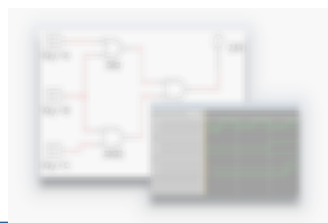

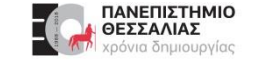

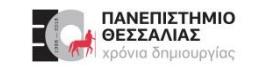

#### **Θεμελιώδη Στοιχεία (system primitives)**

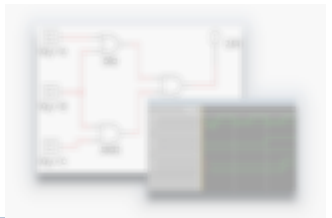

- Οι λογικές πύλες που χρησιμοποιούνται σε περιγραφές της Verilog με τις δεσμευμένες λέξεις **and**, **or** κλπ.  $\blacktriangleright$ είναι ήδη ορισμένες από το σύστημα και αποκαλούνται στοιχειώδη κυκλώματα του συστήματος (**system primitives**).
- Αυτές οι μονάδες-στοιχεία μπορούν να χρησιμοποιηθούν ως εμφανίσεις (**instances**) σε δικά μας modules  $\blacktriangleright$ με το εξής τρόπο:

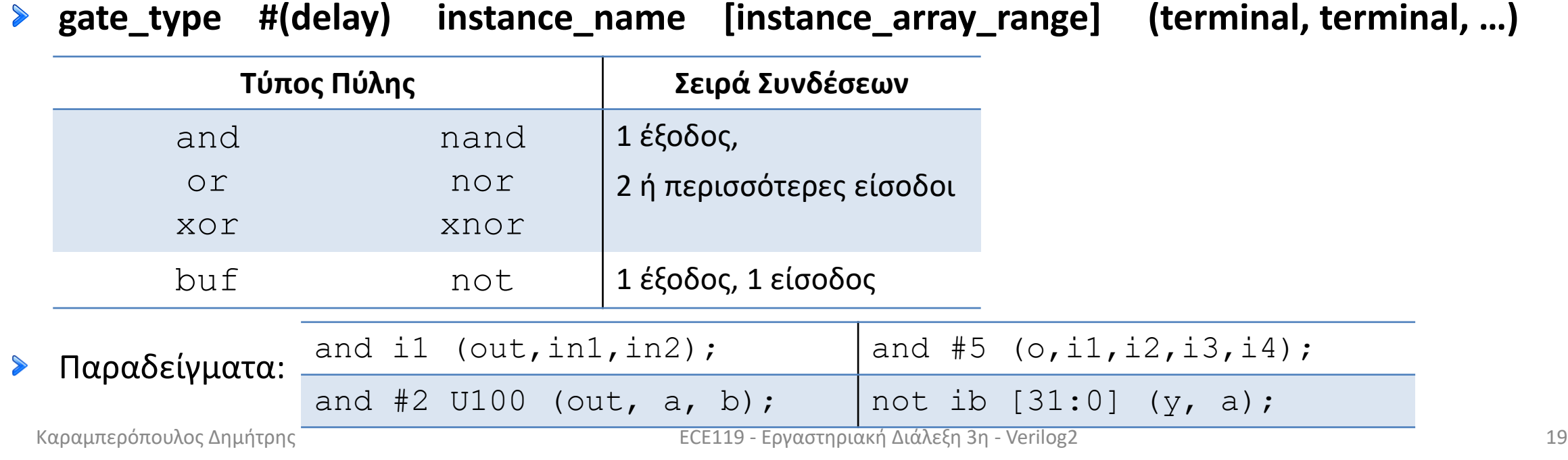

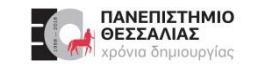

## **Στοιχειώδη κυκλώματα ορισμένα από τον χρήστη (user-defined primitives, UDP)**

- Έχουμε την δυνατότητα να δημιουργήσουμε επιπλέον στοιχειώδη κυκλώματα, ορίζοντάς τα με μια μορφή πίνακα, όπως είναι π.χ. ο πίνακας αληθείας.
- Αυτοί οι τύποι κυκλωμάτων αναφέρονται ως **στοιχειώδη κυκλώματα ορισμένα από τον χρήστη** (**user-defined primitives, UDP**)
- Για τις περιγραφές των UDP χρησιμοποιείται το ζεύγος δεσμευμένων λέξεων  $\blacktriangleright$ **primitive … endprimitive**
- **Επιτρέπεται να υπάρχει μόνο μία έξοδος του κυκλώματος η οποία μπαίνει πρώτη στον**  $\blacktriangleright$ **κατάλογο των θυρών.**
- Μπορούν να υπάρχουν **οσεσδήποτε είσοδοι**.  $\blacktriangleright$
- Ο πίνακας αληθείας περικλείεται από τις δεσμευμένες λέξεις **table** και **endtable**.  $\blacktriangleright$

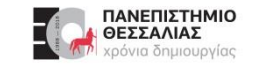

### **Στοιχειώδη κυκλώματα ορισμένα από τον χρήστη (user-defined primitives, UDP)**

```
primitive UDP_1 (W, X, Y, Z);
output W;
input X, Y, Z;
// Truth table for W = f(X, Y, Z) = Σ(0, 2, 4, 6, 7)table
      0 0 0 : 1;
      0 0 1 : 0;
      0 1 0 : 1;
      0 1 1 : 0;
      1 0 0 : 1;
      1 0 1 : 0;
      1 1 0 : 1;
      1 1 1 : 1;
   endtable
endprimitive
```

```
module circuit (E, F, A, B, C, D); 
output E, F;
input A, B, C, D;
UDP_1 M1(E, A, B, C);
and M2(F, E, D);
endmodule
```
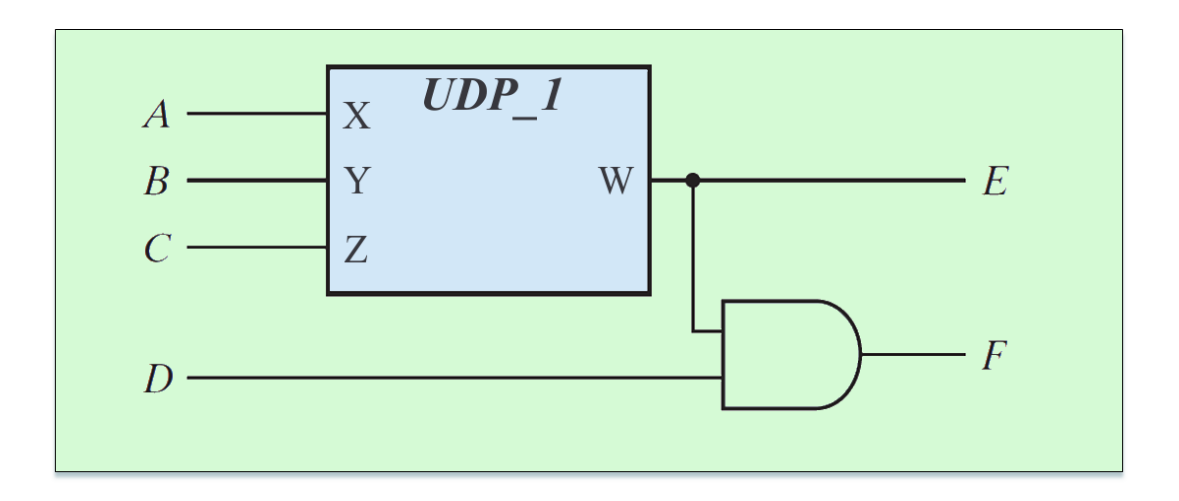

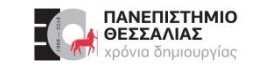

#### **Exercise: HDL - Verilog, Product-of Sums (POS)**

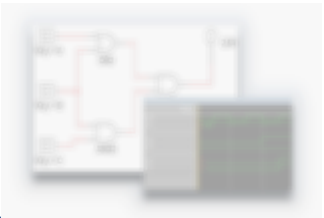

- Γράψτε την περιγραφή HDL του κυκλώματος της παραγράφου 3.2 με τρεις τρόπους:  $\blacktriangleright$
- Δημιουργήστε 3 αρχεία Verilog με τα αντίστοιχα modules:  $\blacktriangleright$ 
	- **1)** Με τη δημιουργία στοιχειώδους κυκλώματος (**user-defined primitive, UDP**), κάνοντας χρήση του πίνακα αληθείας του κυκλώματος. **"POS\_3\_3\_UDP.v"**

**2)** Με **εκφράσεις Boole**.

**"POS\_3\_3\_ Boole.v"**

#### **3)** Περιγραφή **σε επίπεδο πυλών**. **"POS\_3\_3\_ Gates.v"**

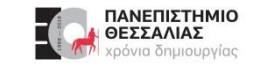

#### **Exercise: HDL - Verilog - Test Circuit**

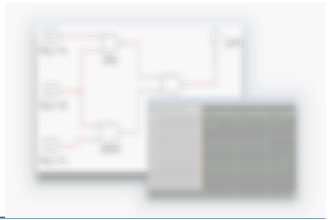

Δημιουργήστε μια **υπομονάδα διέγερσης (test bench)** για την ανάλυση του κυκλώματος που  $\blacktriangleright$ κατασκευάσατε στην προηγούμενη άσκηση *(module POS\_3\_3\_Gates)*.

Δημιουργήστε την στο αρχείο που κατασκευάσατε:  $\blacktriangleright$ **" POS\_3\_3\_ Gates.v "**

Συμπληρώστε τον Πίνακα Αληθείας $\blacktriangleright$ 

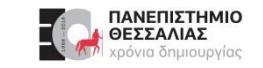

#### **Ευχαριστώ για την προσοχή σας!**

## **Ερωτήσεις / Απορίες ;**

# TO BE TO BE

Επικοινωνία: ece119.uth@gmail.com